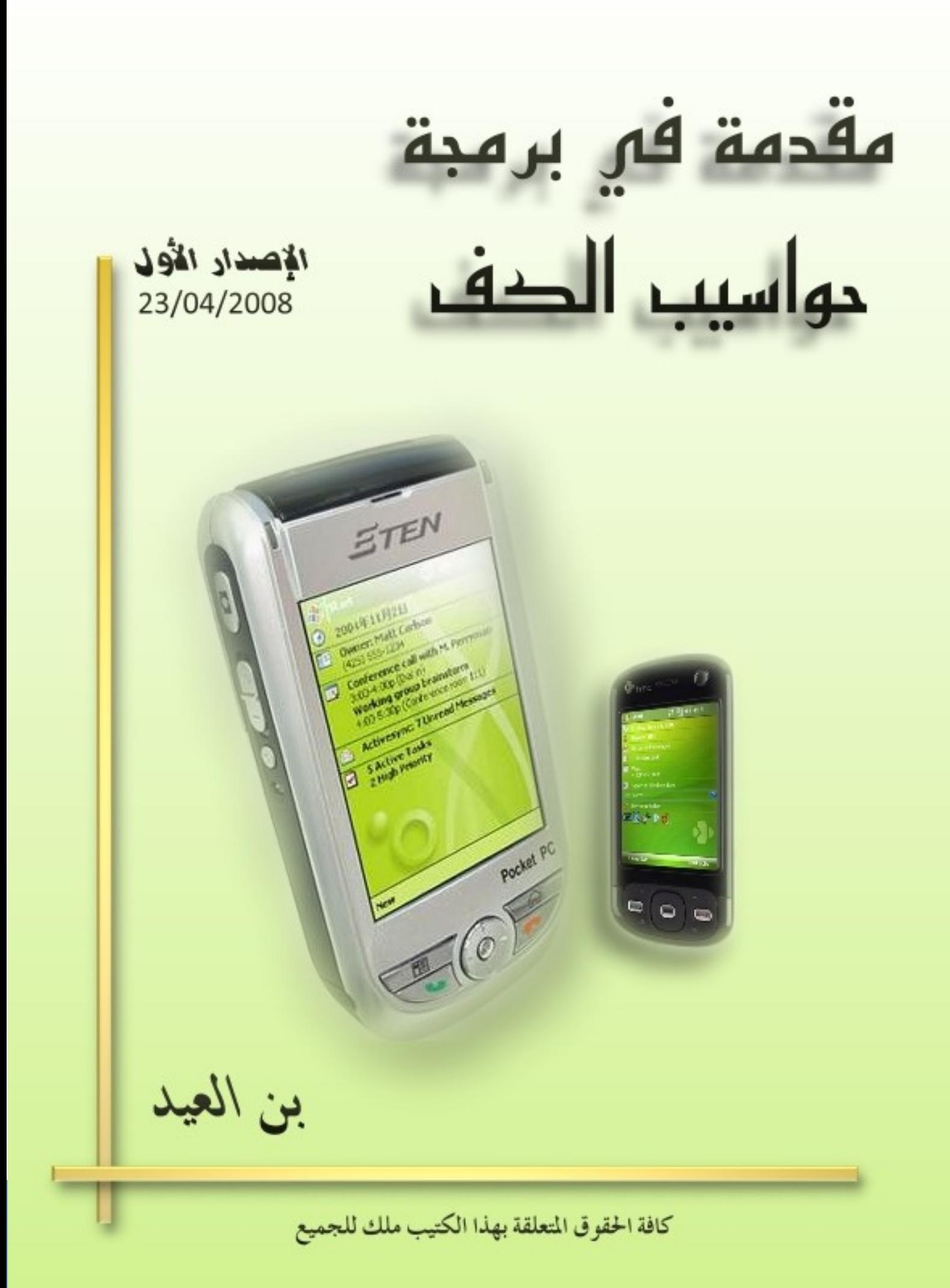

بسم الله الرحمن الرحيم

فال رسول الله صلى الله عليه وسلم : "إذا مات الإنسان انفطع عنه عمله إلا من ثلاثة: إلا من صدفة جارية. أو علم ينتفع به. أو ولد صالح يدعو له" .

رواه معلم.

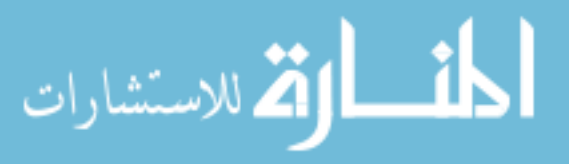

 $\mathbf{1}$ 

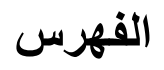

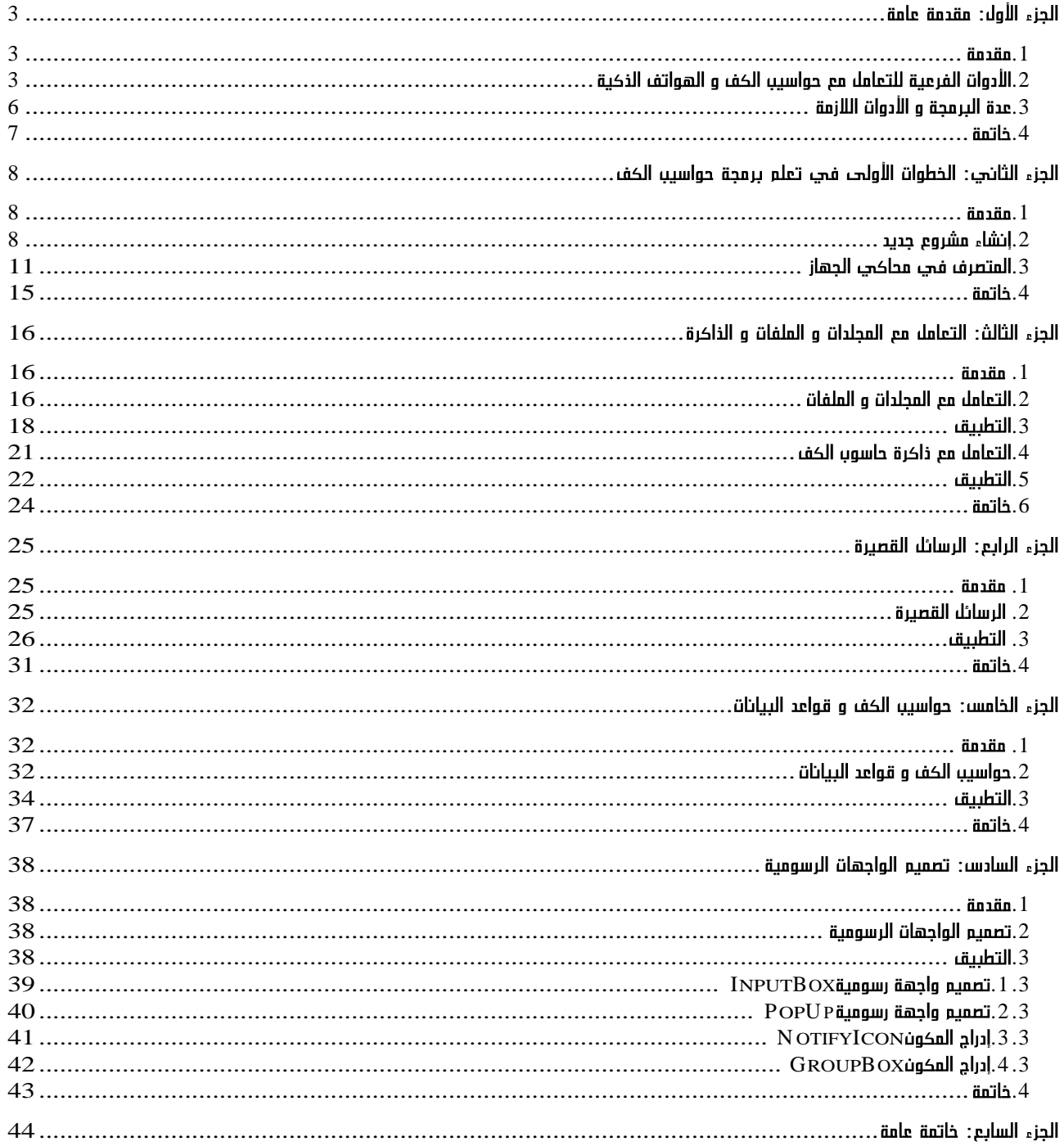

المشارات

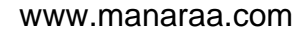

 $\overline{2}$ 

### الجزء الأول: مقدمة عامة

#### 1. مقدمة

هناك عدة مقاييس لتعريف الهاتف الذكي وتتضمن الشاشة التي تعتمد اللمس، نظام التشغيل، وقدرات المودم كمقايس أساسية. خدمة البريد الإلكتروني يمكن أن تعتبرها أيضا من مقاييس التعريف. أغلب الهواتف الذكية توفر إمكانية تنصيب برامج إضافية، حتى من قبل مطورين/مبرمجين مستقلين ولكن المنتجين يصرون على التسمية "هواتف ذكية" حتى مع عدم توفير هذه الإمكانية. هناك سعي لإدماج خاصية الإبحار في شبكة الأنترنت، إستعمال البريد الإلكتروني، التصرف في قائمة الإتصال، وعدة برامج أخرى كقراءة ملفات مثلPDF و مايكروسـوف أوفيس للـهواتف الذكية. ليس كافة الهواتف الذكية و حواسيب الكف تعتمد نظام التشغيل الويندوز بل هي تمثل 5.6% فقط من الأجهزة المتوفرة في الأسواق. حيث نجد الهواتف المعتمدة على نظام التشغيل سـيمبيان في الصدارة الترتيب كما هو مجسد في الرسـم البياني التالي:

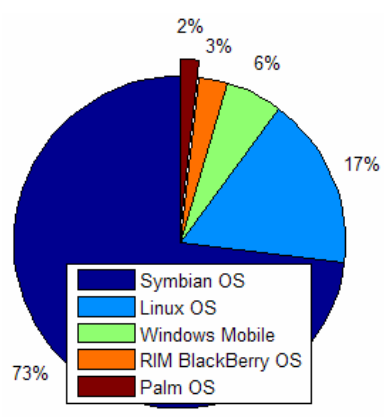

الصورة رقم 1: أبرز نظم التشغيل للهواتف الذكية حسب نسبة تقاسم السوق

#### 2. الأدوات الفرعية للتعامل مع حواسيب الكف و الهواتف الذكية

توفر عدة البرمجة الخاصة بحواسيب الكف و الهواتف الذكية عدة أدوات تيسر تطوير التطبيقات في نظام التشغيل الويندوز موبايل. في هذا الجزء أقدم بعضا من هاته الأدوات و وضائفها علما أن في [5] توجد القائمة كاملة مع تقديم واف.

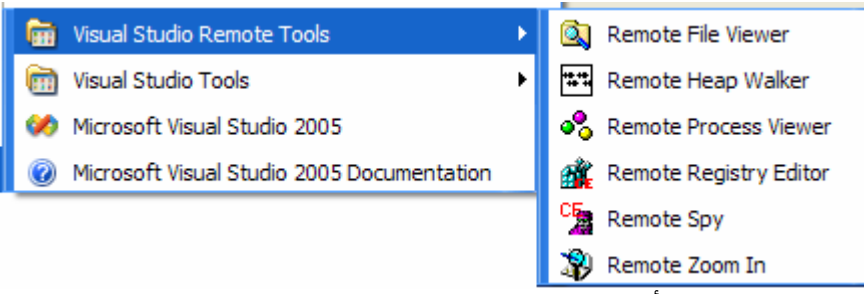

الصورة رقم 2: الأدوات الفرعية للتعامل مع حواسـيب الكف و الهواتف الذكية

مقصه و& ررمحة حواسبب الكف

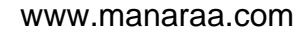

4

هذه الأداة تماثل في باقي الحواسيب ولها نفس الوضائف وينبغي الحذر الشديد عند التعامل مع بيانات التي توفرها هذه الأداة كي لا يحدث خلل في عمل نظام التشغيل في حاسوب الكف أو الهاتف.

بما أنه يوجد دائما محبي المجازفة، فأنصح بحفظ نسخة من التعديل الأصلي لل Registry قبل Export Registry <- Registry ...File

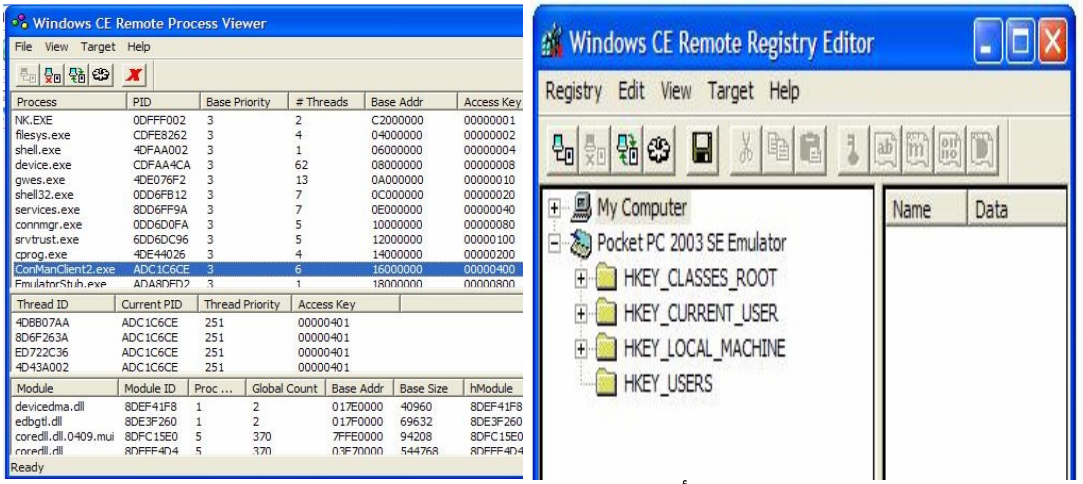

الصورة رقم 3: الأداتان Remote Registry و Process viewer

| 'ل <u>وضيفه</u>                                                                    | ً مفتاح الريجيسترد |  |  |
|------------------------------------------------------------------------------------|--------------------|--|--|
| ربط الملفات بالبرمجيات. HKEY_CLASSES_ROOT                                          |                    |  |  |
| ِ. HKEY_CURRENT_USER   تحتوي معلومات حول المستخدم المتصل بالجهاز المعني            |                    |  |  |
| <b>FilTEEY_LOCAL_MACHINE</b><br><u>⊾   تحتوي معلومات حول إعدادات الجهاز المتصا</u> |                    |  |  |

#### Process viewer .2.2

يمكن من الإطلاع على ملفات التشغيل النشطة في حاسوب الكف أو المحاكي، مكان تواجده، المكتبات التي تدعمها ومزيد من التفاصيل الأخرى مع إمكانية إيقاف أحد هذه الملفات عند توفر الصلاحيات الكافية للقيام بذلك.

File viewer .3.2

تمكن من تصفح المجلدات الموجودة في حاسوب الكف أو المحاكي والإطلاع على الملفات مع إمكانية فسخها و تبادل الملفات مع حاسوب المكتب. لإستعمال هذه الأداة لابد من تأسيس الربط أولا بين حاسوب الكف أو المحاكيي و حاسوب المكتب.

بستشارات

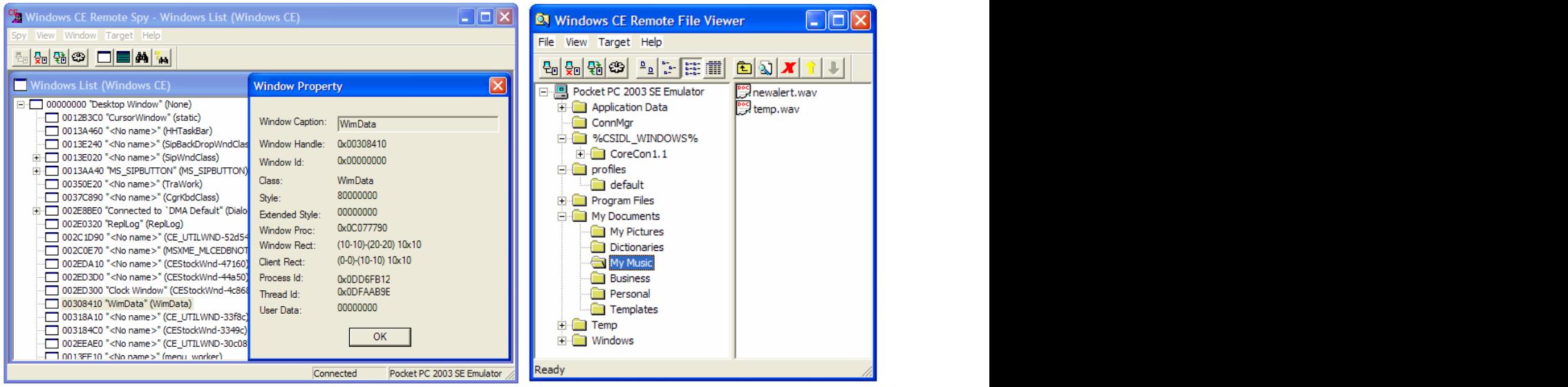

Remote Spy و File viewer و Remote Spy

إثر تحقيق الربط بين حاسوب الكف/المحاكي و حاسوب المكتب يكون هناك تبادل لرسائل بين الطرفين. يمكن Remote Spy من تتبع هذه الرسائل.

#### Remote Zoom In .5.2

تمكن هذه الأداة من أخذ أكثر من صورة من نوع bitmap لواجهة المحاكي/الجهاز شـرط أن يكون هناك إتصال بين هذا الأخير و حاسوب المكتب. لمعرفة كيفية ربط الجهاز أو المحاكي راجع الجزء الثاني من هذا الكتاب.

| $\Box$ o $\times$<br>Windows CE Remote Heap Walker - Process_List                                                                                                    |                                                                                                    |                                                                                                    |                                                              |            | New Windows CE Remote Zoom-in - CEZoom7   -   □   ×                                                                                                    |  |  |
|----------------------------------------------------------------------------------------------------|----------------------------------------------------------------------------------------------------|----------------------------------------------------------------------------------------------------|--------------------------------------------------------------|------------|----------------------------------------------------------------------------------------------------|--|--|
| File<br>View Window Target Help                                                                                                    |                                                                                                    |                                                                                                    |                                                              |            | File Edit View Window Target Help                                                                                                    |  |  |
| 믦떏發                                                                                                    | $\blacksquare$                                                                                                    |                                                                                                    | $\mathcal{P}$ 100%<br>9 2 원 3 미미<br>电口口<br>马<br>ঞ            |            |                                                                                                    |  |  |
| <b>El Process List</b>                                                                                                    |                                                                                                    |                                                                                                    |                                                              | $\Box$ ok  | O CEZ00 O CEZ00m7<br>- 101                                                                                                    |  |  |
| Heap Id                                                                                                    | Process Id                                                                                                    | Process                                                                                                    | Flag                                                         | ۸          | <b>AP Setti AP Form1</b><br>$\boxtimes$ <b>O</b> $\%$ + $\approx$ 3:38 $\otimes$                                                                                        |  |  |
| No Heap list<br>0x04060000<br>0x06040000<br>0x08640000<br>0x08500000<br>0x083E0000<br>0x08310000<br>0x08280000<br>0x08030000<br>0x0A120000<br>0x0C1E0000<br>0x0C190000<br>0x0C130000 | 0x0DFFF002<br>0xEDFE8262<br>0x8DFC1E1E<br>0x6DFAA482<br>0x6DFAA482<br>0x6DFAA482<br>0x6DFAA482<br>0x6DFAA482<br>0x6DFAA482<br>0x6DE2F62A<br>0x4DD9A8D2<br>0x4DD9A8D2<br>0x4DD9A8D2 | NK.EXE<br>filesys.exe<br>shell.exe<br>device.exe<br>device.exe<br>device.exe<br>device.exe<br>device.exe<br>device.exe<br>awes.exe<br>shell32.exe<br>shell32.exe<br>shell32.exe | HF32 DEFAULT<br>HF32 DEFAULT<br>HF32 DEFAULT<br>HF32 DEFAULT |            | М<br>$\bigcirc$ CEZ00<br><b>New Text Message</b><br>$\mathbb{Z}$ Form<br>You have 2 unread text messages<br><b>Close</b><br><b>View</b><br>ner<br>Send SMS<br>Intercept |  |  |
| 0x0C0D0000<br>0x0C060000<br>0x0E060000<br>0x0E030000<br>0x10070000                                                                                                    | 0x4DD9A8D2<br>0x4DD9A8D2<br>0x8DD9AD9A<br>0x8DD9AD9A<br>0x0DD7CFD2                                                                                                    | shell32.exe<br>shell32.exe<br>services.exe<br>services.exe<br>connmar.exe                                                                                                    | HF32 DEFAULT<br>HF32 DEFAULT                                 |            |                                                                                                    |  |  |
| 0x10030000<br>0x12030000<br>0x14040000                                                                                                    | 0x0DD7CFD2<br>0x2DD24986<br>0x0D131792                                                                                                    | connmar.exe<br>srytrust.exe<br>ConManClient2.exe                                                                                                    | HF32 DEFAULT<br>HF32 DEFAULT<br>HF32 DEFAULT                 |            | 画                                                                                                    |  |  |
| Ready                                                                                                    |                                                                                                    |                                                                                                    | Pock<br>Connected                                            | <b>NUM</b> | Ready                                                                                                    |  |  |

Remote Zoom In :5

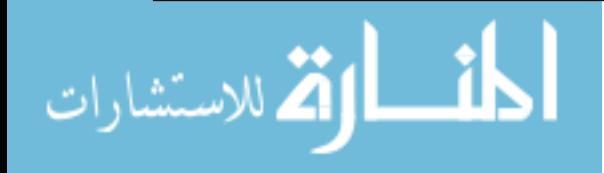

#### Remote Heap Walker .6.2

لتوفير تفاصيل دقيقة حول ملفات التشغيل النشطة (Active Processes).

#### Cellular Emulator .7.2

هذه الأداة يوفرها حاسـوب الكف من جيل 2006 و تمكن من محاكاة شـبكة الـهاتف الجوال و تيسـر تطوير التطبيقات المتعلقة بإستقبال المكالمات و الرسائل القصيرة و الوضائف المتعلقة بال .AT-Commands

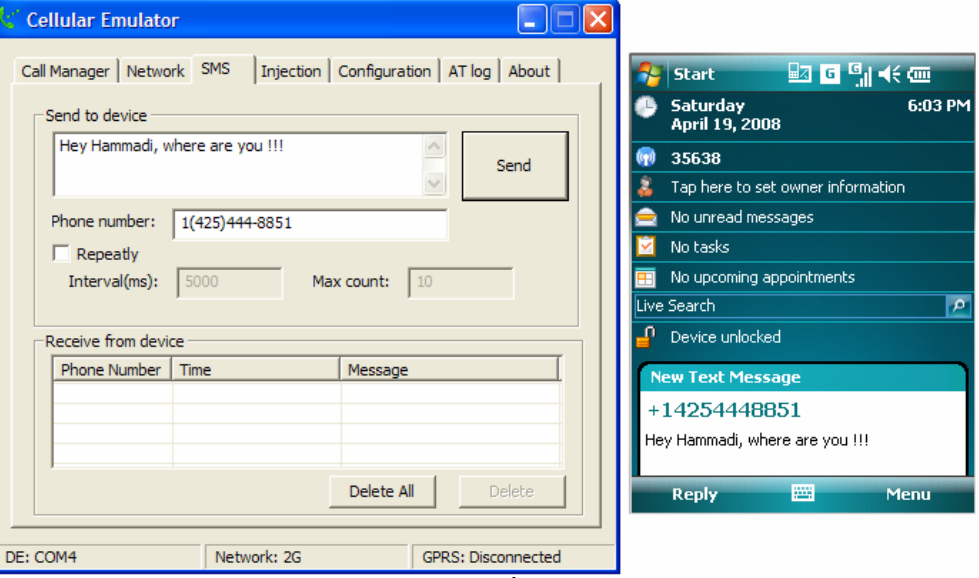

Cellular Emulator :6

### **.3**

كافة الأدوات و عدة البرمجة التي سنحتاجها في تجربة التطبيقات و المضي قدما في برمجة حواسـيب الكف و الـهواتف الذكية متوفرة في الجدول التالي:

![](_page_6_Picture_145.jpeg)

![](_page_6_Picture_9.jpeg)

 $\overline{7}$ 

إثر هذا الإستعراض الموجز لبعض الأدوات التي تيسر التعامل مع حاسوب الكف و الهواتف الذكية، يصبح للمطور المزيد من الحرية و الصلاحيات في تطوير تطبيقات متنوعة متجاوزة لحدود المحاكي. الجزء الموالي يهتم بتقديم بيئة التطوير و أنواع التطبيقات التي يمكن للمبرمج إنشائها، علما أنه سيتم التركيز على المحاكي عوض الجهاز الحقيقي لتوفير إمكانية المتابعة و التعلم لمن لا يملك حاسوب كف أيضا.

![](_page_7_Picture_2.jpeg)

# الجزء الثانعيـ: الخطوات الأولعــ فعيــ تعلم برمجة حواسبب الکمم

#### **.1**

يخص هذا الجزء المراحل الأولى في إنشاء تطبيق للهواتف الذكية و حواسيب الكف، و قبل البدء ينبغي تحميل البرنامج ActiveSync إذا كان نظام تشغيل حاسوب المكتب Windows أما إذا كان Windows Vista فينبغي تحميل البرنامج windows mobile device center. رابطا تحميل هذين البرنامجين متوفران في الجدول رقم 1 في عدة البرمجة و الأدوات اللازمة.

#### **.2**

أعتمد على الفيزوال ستوديو إصدار 2005. و للأسف أن النسخة الخفيفة من إصدار 2008 لا توفر اللوازم لتطوير برمجيات موجهة لحواسيب الكف، لذلك ينغبي الحصول على نسخة كاملة من هذا الإصدار أو ما سبقه.

إذا كانت البرمجيات التي تنوي تطويرها تخص حواسيب الكف و الهواتف الذكية من جيل 2003 فلن تحتاج لتنصيب عدة البرمجة الخاصة به لأنها متوفرة في برنامج التطوير لكن ستحتاج لتنصيب إحدك .Microsoft .Net Framework

◆ بيئة الدوت نت

رغم إختلاف لغات الدوت نت فإن مراحل إنشاء مشروع جديد متشابهة حسب نوع التطبيق. في المعقف الأحمر في الصورة رقم 1 أبرزت نظم التشغيل التي يمكن إعتمادها والتي تتطلب إضافة عدة تطوير البرمجيات1 الخاصة بجيل 2005 من حواسيب الكف والهواتف الذكية و 2006 لحواسيب الكف و في الإطار الأحمر معلومات حول نوع المشروع الذي تم إختياره.

![](_page_8_Picture_10.jpeg)

 <sup>1</sup> SDK: Software Development Kit

![](_page_9_Picture_0.jpeg)

:1 الصورة رقم

#### **Device Application (1.0)**

تهم التطبيقات ذات واجهة/واجهات رسومية حسب لغة الدوت نت المنتمي لها التطبيق المطور والإختلاف بينهما في المكتبات المعتمدة عليها وجيلها والتي تسمى.Net compact FrameWork

#### **Console Application (1.0)**

تهم التطبيقات التي تعمل في الخلفية أي دون وجود واجهات رسومية.

هذا النوع من التطبيقات يماثل تلك التي ترجع الشـاشـة السـوداء في نظام التشـغيل الويندوز العادي لكن في حواسيب الكف لاتوجد تلك الشاشة ويستحسن الإعتماد على الملفات لتتبع سير البرنامج. والإختلاف بين هاتين التطبيقات هو جيل المكتبات المعتمد عليها.

#### **Control Library**

هذا النوع من التطبيقات يوفر مكتبة ديناميكية<sup>2</sup> تحتوي واجهة رسومية، مكونات<sup>3</sup> ومجالات<sup>4</sup> بمكن استغلالها في تطبيقات أخرى

مقصمة في برمجة حماسبب الكف

وللاستشارات

![](_page_9_Picture_12.jpeg)

 <sup>2</sup> DLL: Dynamic Library Link 3 Components 4 NameSpaces

#### **Class Library 1.0**

هذا النوع من التطبيقات يوفر أيضا مكتبة ديناميكية تساعد في تعليب جزء من الكود وإخفاءه ليتم إستغلاله في تطبيقات أخرى والإختلاف بين هذين النوعين من التطبيقات هو جيل ال Net compact Framework.

#### **Empty Project**

يوفر مشـروع فارغ تكون نتيجته مرتبطة بنوعية الملفات المضافة وتنسـيق الكود للحصول علىى تطبيق من إحدى التطبيقات السابقة أو مزج بينها.

لو أعدنا النظر الى محتويات المعقف الأحمر في الصورة رقم 2 ربما يخطر في بالنا سـؤال وهو :مالفرق Windows CE Windows Mobile Windows CE Windows Mobile وهو الجزء المركزي فيه. فال 2003 WM يرتكز على 5.0 WinCE 4.x , WM يرتكز على الإصدار الخامس لل Win CE مع إضافة بعض التطبيقات APIs و Standard shell.

+<br>+ بيئة السـي والسـي ++

توفر هذه البيئة إمكانيات كبيرة في تطوير البرامج لحواسـيب الكف والهواتف الذكية والكثير من الوضائف التي تعجز بيئة الدوت نت على توفيرها. ما يهمنا هو القسم Smart Device وفيه يمكن تطوير برامج ذات واجعة/واجهات رسـومية MFC بإختيار MFC Smart Device Application أو تطبيقات من نوع "شاشة سوداء" و مكتبات ديناميكية عند إختيار Win32 Smart Device Project.

![](_page_10_Picture_119.jpeg)

الصورة رقم 2: إنشاء مشـروع جديد لحاسـوب الكف في بيئة السـي والسـي++

![](_page_10_Picture_9.jpeg)

ملاحظة: يستعمل الجافا أيضا لبرمجة حواسيب الكف والهواتف الذكية ويعتبر Eclipse من أبرز ال IDE الذي پيسر ذلك.

#### **.3**

من جملة الأدوات التي يوفرها برنامج التطوير الفيزوال ستوديو نجد المتصرف في محاكي ال*جه*از<sup>5</sup> (حاسوب الكف أو الهاتف الذكبي), يسر هذا الأخير تطوير البرمجيات حتى لو لم يكن متوفر للمبرمج جهاز حقيقي يطور فيه تطبيقاته. و للمحاكي عدة ميزات و وضائف تجعل الفرق بينه و بين الجهاز بسيطة و لا تظهر نقائصه إلا في بعض التطبيقات المتقدمة كإستخدام الكاميرا و شبكة الهاتف الجوال.

لتشغيل المحاكب، ينبغي تشغيل المتصرف في محاكي الجهاز أولا من قائمة الأدوات في الفيزوال ستوديو (Tools) ثم يتم إختيار المحاكي المعني و جيله و نوعه. في الصورة رقم 3 إخترت محاكي حاسـوب الكف 2003. الإصدار الثاني<sup>6</sup>.

![](_page_11_Figure_4.jpeg)

في نهاية الربط بين المحاكي و حاسـوب المكتب تتغير أيقونة ال ActiveSync من الرمادي إلى الأخضر مم بيسـر التأكد من حال الربط طوال فترة التطوير، لأنه ينقطع أحيانا الإتصال بين الطرفين.

![](_page_11_Figure_7.jpeg)

مقصمة في برمجة حماسبب الكف

باللامد تشارات

 $\frac{1}{\sqrt{5}}$ المتصرف في محاكي الجهاز :Device Emulator Manager

SE: Second Editino:

تحديد نوعية الربط مع حاسوب الكف يختلف حسب إحتياجات البرنامج الذي سيتم تطويره. إذا كان التطبيق لا يحتاج لنقل ملفات داخل حاسوب الكف أو المحاكي فإن الإختيار connect يكفي لتجربة البرنامج دوريا حتى إنهائه. أما إذا كانت هناك حاجة لنقل ملفات من حاسوب المكتب إلى حاسوب الكف أو المحاكي فينبغي تفعيل الإختيار connect ثم cradle حتى يكون هناك إتصال بين الطرفين. و ليس ضروري في كلتا الحالتين السابقتين إختيار نوع العلاقة Standard partnership، إلا إذا كانت هناك حاجة لمزامنة بين حاسوب المكتب و حاسوب الكف. هذه المزامنة تخص برامج معينة يحددها . Calendar, Contacts, Inbox لاحقا و هي Calendar, Contacts, Inbox

إثر إختيار نوع الربط و تفعيل الزر يتم تأسيس الربط بين المحاكي و حاسوب الكف. هذا الربط يتم تلقائيا عند ربط الجهاز الحقيقي مع الحاسوب إذا تم تفعيل الإختيار

"Open ActiveSync when my device connects" في واجهة البرنامج كما هو في الصورة رقم 5.

![](_page_12_Picture_3.jpeg)

:5

إثر إنشاء التطبيق الأول من نوع Device Application لحواسيب الكف من جيل 2003، سـننشـئ أول .Windows Mobile

المستقلة بشال أردار من قائمة الأدوات<sup>7</sup> قم بإضافة زرين و مجال لكتابة نص كما هو في الصورة رقم 9 ثم غير إعدادات هاته المكونات كما هو محسد في الحدول أسـفله.

![](_page_12_Picture_152.jpeg)

12

![](_page_12_Picture_11.jpeg)

Toolbox<sup>7</sup>

![](_page_13_Picture_0.jpeg)

قمت بتعطيل خاصية إظهار الواجهة كاملة لحاسوب الكف و إكتفيت بالواجهة الرسومية أين أضع لوازم التطوير. للقيام بذلك عدل الخاصية Skin من قائمة خصائص الواجهة إلى false . إثر النقر مزدوجا على كل من الزرين قم بنسخ الشيفرة التالية, حيث ان وضيفة احد الزرين نسخ محتويات النص المدخل و إظهاره في رسالة و الزر الثاني يغلق التطبيق.

```
private void btn_Exit_Click(object sender, EventArgs e)<br>
private void btn_ShowMag_Click(object sender, EventArgs e)<br>
f MessageBox.Show(txh_inputText.Text,<br>
"MessageBoxEuttons.OK, "MessageBoxEuttons.OK, "MessageBoxEuttons.
\{ Application.Exit(); \}private void btn_ShowMsg_Click(object sender, EventArgs e)
\{ \{ \} \{ \} \{ \} \{ \} \{ \} \{ \} \{ \} \{ \} \{ \{ \} \{ \} \{ \} \{ \} \{ \} \{ \} \{ \} \{ \} \{ \} \{ \} \{ \{ \} \{ \} \{  MessageBox.Show(txb_InputText.Text, 
\blacksquare MessageBox", which is a straightforward to the contract of the contract of the contract of the contract of the contract of the contract of the contract of the contract of the contract of the contract of the contract
MessageBoxButtons.OK, the contract of the contract of the contract of the contract of the contract of the contract of the contract of the contract of the contract of the contract of the contract of the contract of the cont
             MessageBoxIcon.Exclamation,
              MessageBoxDefaultButton.Button1);
  }
```
يمكن تقسيم الترجمة في حاسوب الكف إلى مرحلتين:

- :Build Solution .1 جيل عدة تطوير البرمجيات و يتم إنشاء ملف التشغيل في المجلد Bin\Debug في مسار إنشاء التطبيق. و هي مراحل مشابهة للتطبيقات التي تخص حاسوب المكتب.
- 2. Deploy Solution: يتمثل في إنشاء ملف بإسم التطبيق في المسار Program\ Files السـابقة (الصورة رقم 7).

أحيانا عند تطوير المشاريع الضخمة أو التي تخص حواسـيب الكف من جيل 2006، تكون المرحلة الثانية بطيئة جدا و يصبح نقل ملف التشغيل يدويا أسـرع.

مقصمة في برمجة حواسبت الكف

| ■ 副长7:01 ◎<br><b>File Explorer</b>               |                  | <b>File Explorer</b>                                                                                                |         | ■ 副 长 7:02 ◎ |
|--------------------------------------------------|------------------|----------------------------------------------------------------------------------------------------|---------|--------------|
| $\Box$ Program Files $\star$<br>Name $\star$     |                  | $\Box$ FirstDeviceApplication $\star$                                                                               |         | Name $\star$ |
| Capture SMS                                      | $\blacktriangle$ | FirstDeviceAp                                                                                                    | 4/19/08 | 7.00K        |
| <b>Connections</b>                               |                  |                                                                                                    |         |              |
| <b>DataAnalyzer</b>                              |                  |                                                                                                    |         |              |
| DeviceApplica                                    | ಿಕ್              |                                                                                                    |         |              |
| FirstDeviceAp                                    |                  |                                                                                                    |         |              |
| imagemouver                                      |                  |                                                                                                    |         |              |
| <b>En</b> macaddress                             |                  |                                                                                                    |         |              |
| MFC1WM03                                         |                  |                                                                                                    |         |              |
| <b>PeekPocket</b>                                |                  |                                                                                                    |         |              |
| <b>PInvokeCS</b>                                 |                  |                                                                                                    |         |              |
| <b>PInvokeVB</b>                                 |                  |                                                                                                    |         |              |
| <b>PocketApp</b>                                 |                  |                                                                                                    |         |              |
| PrayReminde                                      |                  |                                                                                                    |         |              |
| <b>Ch PushMail</b>                               |                  |                                                                                                    |         |              |
| IU<br>đ<br>Edit Open $\left  \textbf{A} \right $ | ■ ▲              | Edit Open $\left \blacktriangle \begin{bmatrix} \begin{bmatrix} 0 \\ \cdots \end{bmatrix} & 0 \end{bmatrix}\right $ | đ       | ■▲           |

الصورة رقم 7: إن السنة السنة السنة من الله عنه الله عنه الله عنه الله عنه الله عنه الله عنه الله عن

يمكن تغير منصة تطوير البرنامج إثر إنشاء مشروع و الشروع فيه عبر إختيار Change Target Platform في قائمة الإختيارات في الفيزوال ستوديو كما هو في الصورة رقم 8.

لا أنصح بهذا التحويل لأنه يولد أحيانا مشاكل خاصة عندما يكون بين التطبيقات الموجهة للهواتف الذكية و حواسيب الكف. فعدة البرمجة الموجهة (SDK: Software Development Kit) لكل منهما مختلفة إلا حد ما، إضافة إلى إختلاف كبير بين الدوال الأصلية. عامل آخر لتجنب هذا التحويل الآلي يتمثل في إختلاف جيل التطبيق، فعدة البرمجة الموجهة لحواسيب الكف من جيل 2005 و 2006 أكثر ثراء من سـابقاتها و توفر عدة إختصارات في الشـفرة إضافة إلـى غياب بعض المكتبات.

مثال لو أردنا الإطلاع برمجيا ما إن كان هناك ربط بين حاسـوب الكف أو المحاكي في تطبيق يخص جيل 2005 أو 2006 فهذا السطر كاف لإنجاز المهمة:

```
label_ActiveSyncStatus.Text=
string.Format(
  "ActiveSync Status: {0}.", SystemState.CradlePresent.ToString());
```
لكن المجال Microsoft.WindowsMobile.Status غير معروف في جيل 2003، لذلك فالتحويل الآلي لن يكون مجديا هنا و لابد من البحث على مقابل تلك الوضيفة مثل البحث ما إن كان rapimgr.exeتشط أم لا في حاسوب الكف أو المحاكي أثناء تشغيل التطبيق.

![](_page_14_Picture_7.jpeg)

الصورة رقم 8: تغير منصة التطوير

![](_page_14_Picture_9.jpeg)

15

#### 4. خاتمة

وهكذا ينتهي هذا الدرس و قد أبرزت الخطوات الأولى لتعلم برمجة حواسيب الكف و الهواتف الذكية. تم التركيز في هذا الدرس على المحاكي عوض الجهاز الحقيقي لكي تكون محتويات هذا الدرس في متناول الجميع حتى من لا يملك هاتف ذكي أو حاسوب كف.

في الأجزاء الاحقة من الكتاب مراوحة بين الجانب النظري و التطبيقي للبرمجة في حواسيب الكف. اللغة الأساسية المعتمدة في التطبيقات هي السـي شـارب و بما أنها شـبيهة إلى حد ما ب VB.NET فسأترك لكم عملية التحويل.

![](_page_15_Picture_4.jpeg)

## الجزء الثالث: التعامل مع المجلدات و الملفات و الداكرة

#### 1. مقدمة

من الأسئلة الشائعة في البرمجة في حواسيب الكف و الهواتف الذكية، كيفية تحديد مسارات الملفات و المجلدات بما أنه لا يوجد تقسيمات للقرص الصلب بشكل مماثل لنظم التشغيل الويندوز الخاصة بحواسيب المكتب. لذلك أخصص هذا الجزء لشرح كيفية التعامل مع المجلدات و الملفات و الربجيسترف لجاسوب الكف.

#### 2. التعامل مع المجلدات و الملفات

لايوجد تقسيمات لحاسوب الكف كما هو في حاسوب المكتب حيث تبدأ تسمية المسار إنطلاقا من C:\\ مثلا, إنما تحديد المسارات يكون إنطلاقا من المجلد الرئيسـي لحاسـوب الكف وهو المجلد المرموز له ب \. يمكن تشبيه هذا المجلد بالمسار ROOT في نظام التشغيل يونيكس.

الرسم التالي يجسد تفرع المجلدات في حاسوب الكف إنطلاقا من المجلد الرئيسـي مم ييسـر على المطور تحديد المسارات في تطبيقاته.

![](_page_16_Figure_6.jpeg)

الصورة رقم 1: معمارية المجلدات الرئيسية

![](_page_16_Picture_8.jpeg)

قمت بتجسيد المجلد Storage Card بطريقة مغايرة لبقية المجلدات. هذا المجلد يخص بطاقة الذاكرة الخارجية التي يمكن إضافتها لحاسوب الكف لزيادة مساحة الذاكرة أو لأغراض أخرى. و لكن ماذا لو كان المطور يعتمد المحاكي في تطوير تطبيقاته، هل يمكن زيادة مسـاحة الذاكرة؟

أجل من الممكن الزيادة في مساحة ذاكرة المحاكي بأضعاف أضعافها و زد علي ذلك ما شئت حتى تبلغ المساحة المتبقية من القرص الصلب لحاسوب المكتب. يكون ذلك عبر إستخدام مجلد في حاسوب المكتب كبطاقة ذاكرة خارجية للمحاكي من خلال تحديد المسار الكامل للمجلد في إعدادات المحاكي كما هو مبرز في الصورة رقم 2.

| Indirizzo <b>C:</b> Wy Folder               | ■ 图 < 3:12 ● Emulator Properties<br><b>File Explorer</b>              | $\sqrt{2}$                                                                                                    |
|---------------------------------------------|-----------------------------------------------------------------------|----------------------------------------------------------------------------------------------------|
| Cartelle X<br>Nome $\triangle$              | $\blacksquare$ Storage Card $\blacktriangleright$<br>Name $\star$     | General Display Network Peripherals                                                                                                    |
| E test File<br>∧<br>test Folder<br>d track1 | test Folder<br>$4/25/08$ 0B<br>test File<br>¶ track1<br>$4/25/08$ 58B | OS image name:<br>C:\vbl\binaries.x86ret\bin\i386\smartdevices\emulators\Images\PocketPC\2003\1033\PPC_2( <br>Specify ROM image address:<br>Specify RAM size:<br>64 |
|                                             |                                                                       | Flash memory file:<br>Host key:<br>FuncKey:                                                                                                    |
|                                             |                                                                       | $\checkmark$<br>Right Alt<br>Shared folder:<br>C: My Folder<br>$\left[\ldots\right]$                                                                                |
|                                             | 圖▲                                                                    | OK<br>Cancel                                                                                                    |

:2

يمكن فتح الواجهة السـابقة من قائمة الإختيارات للنافذة التي تحتوي المحاكي: ...File\Configure.. هاته الواجهة تحتوي عدة إعدادات أخرى للمحاكي تساعد في تقريب وضائف المحاكي للحهاز الحقيقيي مثل مستوف البطارية، الشبيكة ...

المسار التلقائي لإنشاء الملفات و المجلدات في التطبيقات الخاصة بحاسوب المكتب و المطورة بالسـي شـارب هو المجلد bin\Debug التابع للمشـروع أي نفس المجلد الذي ينشـأ فيه ملف التشغيل. المسار التلقائي في حاسوب الكف هو متصفح الملفات<sup>8</sup>. المتواجدة في نفس مسار ملف التشغيل المتواجد في حاسوب الكف أو المحاكي فيمكن تعريف المسار بالكيفية التالية:

```
string directoryName = System.IO.Path.GetDirectoryName(<br>Assembly.GetExecutingAssembly().GetName().CodeBase);<br>MessageBox.Show(directoryName);<br>The Explorer<sup>8</sup>
                  Assembly.GetExecutingAssembly().GetName().CodeBase);
MessageBox.Show(directoryName);
```
![](_page_17_Picture_97.jpeg)

![](_page_17_Picture_8.jpeg)

17

#### **.3**

الغاية من هذا التطبيق تيسير التعامل مع الملفات و المجلدات في حواسيب الكف لتسـهيل تحديد المسارات. الرئيسية دون إرفاق ملف الشفرة المصدرية للتطبيق.

أهداف التطبيق التعرف علمي كيفية:

- ♦ إنشاء ملف/مجلد جديد في مسار يحدده المستخدم.
	- ♦ القراءة، الكتابة و نقل الملف المنشئ.

![](_page_18_Picture_104.jpeg)

: 3 الصورة رقم 3

لتيسير متابعة الشفرة و إستعمالها ألخص في هذا الجدول جملة المكونات، أسمائها و النص المسند لكل منها:

![](_page_18_Picture_105.jpeg)

من نافذة الإختيارات يمكن تغير خصائص المكونات كلون الأزرار و خلفية الواجهة أو يمكن القيام بذلك برمجيا. مثال:

this.BackColor = System.Drawing.SystemColors.InactiveCaption;

تشارات

![](_page_18_Picture_11.jpeg)

![](_page_19_Picture_323.jpeg)

الجدول التاليي يحوصل أسـماء الدوال التي أسـتعملتها في هذا التطبيق:

```
private void SaveContent()
\{ \{ \} \{ \} \{ \} \{ \} \{ \} \{ \} \{ \} \{ \} \{ \} \{ \} \{ \} \{ \} \{ \} \{ \} \{ \} \{ \} \{ \} \{ \} \{ \} \{ \} \{ \} \{  File_Full_Path = txt_CreateFile.Text;
 StreamWriter sw = null;
  if (File.Exists(File_Full_Path))
    sw = new StreamWriter(File Full Path);
 sw.Write(txt_Area.Text);
 sw.Close();
en de la provincia de la contrada de la contrada de la contrada de la contrada de la contrada de la contrada d<br>En la contrada de la contrada de la contrada de la contrada de la contrada de la contrada de la contrada de la
   else MessageBox.Show("An error occured during saving file content",
\blacksquare Saving Failed", which is a set of \blacksquare . The set of \blacksquareMessageBoxButtons.OK, which is a set of the contract of the contract of the contract of the contract of the contract of the contract of the contract of the contract of the contract of the contract of the contract of the co
           MessageBoxIcon.Hand,
           MessageBoxDefaultButton.Button1);
}<br>}
private void ReadContent()
\{ \{File Full Path = txt CreateFile.Text;
 StreamReader sr = null;
 if (File.Exists(File_Full_Path))
  { sr = new StreamReader(File_Full_Path);
   MessageBox.Show(sr.ReadToEnd(),
\mathcal{S} is a set of \mathcal{S} is a set of \mathcal{S} and \mathcal{S} is a set of \mathcal{S} is a set of \mathcal{S} is a set of \mathcal{S} is a set of \mathcal{S} is a set of \mathcal{S} is a set of \mathcal{S} is a set of \mathcal{S} is a set of
         MessageBoxButtons.OK,
         MessageBoxIcon.None,
        MessageBoxDefaultButton.Button1);
 sr.Close();
 }
 else MessageBox.Show("An error occured during reading target file",
\mathcal{S} is a set of \mathcal{S} saving \mathcal{S} and \mathcal{S} , and \mathcal{S} are set of \mathcal{S} . The set of \mathcal{S}MessageBoxButtons.OK, which is a set of the control of the control of the control of the control of the control of the control of the control of the control of the control of the control of the control of the control of th
          {\tt MessageBoxLeon.Hand}, we can also a set of {\tt Image}MessageBoxDefaultButton.Button1);
}<br>}
private void CreateFile()
{ File_Full_Path=txt_CreateFile.Text;
 try
  { if(!File.Exists(File_Full_Path) || chk_Overwrite.Checked)
     File.Create(File_Full_Path);
essa sensity and the sensity of the sensity of the sensity of the sensity of the sensity of the sensity of the
 catch (IOException ioexp)
  {MessageBox.Show(ioexp.Message); } 
}
```
اللہ للاستشارات

```
private void Create_NewDir ()<br>is a privatory - cxt_NewDir, rext)<br>is (Directory, Exists (New Directory))<br>Directory, CreateDirectory(New Directory);<br>private void moveFile()<br>private void moveFile()<br>is (interacteFile, rext),<br>
\{ \{ New_Directory = txt_NewDir.Text;
  if (!Directory.Exists(New_Directory))
 Directory. CreateDirectory(New Directory);
 }
private void moveFile()
\{ \{ try
\{ and \{ and \{ and \{ and \{ and \{ and \{ and \{ and \{ and \{ and \{ and \{ and \{ and \{ and \{ and \{ and \{ and \{ and \{ and \{ and \{ and \{ and \{ and \{ and \{ 
 File.Move(txt CreateFile.Text,
      string.Format("{0}\\{1}", txt_NewDir.Text,
txt_CreateFile.Text)); which is a set of \mathsf{txt\_CreateFile}.\mathsf{Text}) );
essa se essentia e a construir a construir a construir a construir a construir a construir a construir a const<br>A construir a construir a construir a construir a construir a construir a construir a construir a construir a 
 catch (IOException ioexp)
{ MessageBox.Show(ioexp.Message); }
}<br>}
```
الملفات و المجلدات بشكل خاص و هو المجال System.IO.

قمت بتعريف متغيرين بشكل عام و هما File\_Full\_Path و New\_Directory. المتغير الأول لخزن المسـار كامل للملف المنشـأ، المخزن و المقروء، أي مشـترك بين ثلاثة دوال. المتغير الثاني يمكن من

```
private string File Full Path = string. Empty;
private string New_Directory = string.Empty;
private void btn_ReadSavedTxt_Click(object sender, EventArgs e)
\{ ReadContent(); \}private void btn_CreateFile_Click_1(object sender, EventArgs e)
\{ \text{ CreateFile}() \; ; \; \qquad \}private void btn createDir Click(object sender, EventArgs e)
\{ \text{ Create\_NewDir();} \}private void btn_SaveTXT_Click(object sender, EventArgs e)
\{ SaveContent(); \}private void btn_move_Click(object sender, EventArgs e)
\{ moveFile(); \}private void btn_Exit_Click(object sender, EventArgs e)
{ Application.Exit(); }
```
![](_page_20_Picture_4.jpeg)

ملاحظة: من الممكن تغير خصائص الملف أو المجلد كجعله مخفي، مضغوط، للقراءة فقط... بالإعتماد على القسم FileInfo مثال:

![](_page_21_Picture_117.jpeg)

وهكذا ينتهي هذا التطبيق آملا أن أكون قد وفقت في بلوغ الأهداف المرجوة منه.

#### **.4**

تعتبر محدودية ذاكرة حاسوب الكف من أبرز العراقيل التي تعترض المطور أثناء تطوير البرمجيات الضخمة. لذلك أخصص هذا الجزء لإبراز كيفية التعامل مع الموارد المتاحة.

![](_page_21_Picture_118.jpeg)

نتيجة الإستعمال المكثف لحاسوب الكف خاصة في الإبحار في شبكة الأنترنت تتكاثر الملفات و المجلدات الغير مرغوب فيها أسـاسـا في المجلدات التابعة لمتصفح الأنترنت. هذه بعض المراحل لصيانة الحاسوب و يحبذ القيام بها دوريا:

- ♦ إفتح متصفح الملفات و إفسـخ الملفات التي لا تحتاجـها.
- ♦ وبما أنك في ذلك المجلد إفتح المجلد Temp وقم بفسخ كافة محتوياته.
	- ♦ إفسـخ الملفات التي لا تحتاجـها من المجلد

Windows\Profiles\guest\Temporary Internet Files\Content.IE5 lindexالذي هو بطبعه محمي.

يساهم حذف البرمجيات الغير مرغوب فيها من حاسوب الكف بشكل كبير في التخفيض من المساحة المحجوزة. و قد جسدت في الصورة رقم 4 (أ ثم ج) المراحل للقيام بذلك.

```
مقصمة في برمجة حواسبب الكف
```
طريقة أخرى و ربما الأنجع للحصول على أكبر مساحة فارغة في حاسوب الكف تتمثل القيام بعملية .Hard Reset الإعدادت التبي غيرها صاحب الجهاز مع حذف كافة البرمجيات المضافة و الملفات الخاصة. لذلك فإن كان المستخدم بحاجة لملفات ما أو إعدادات معينة فعليه الإحتفاظ بنسخة منها مسـبقا.في قائمة  $9 - 1.1$   $\frac{1}{2}$ الأدوات<sup>9</sup> في واجهة ال ActiveSync يوجد الإختيار ...Backup/Restore. هذا الإختيار يوفر واجهتين إحداهما للإحتفاض بنسخة إحطياطية من إعدادات الجهاز و الملفات و الثانبي لإعادتها لحاسوب الكف.

#### **.5**

الغاية من هذا التطبيق إبراز كيفية الإطلاع على خصائص ذاكرة حاسـوب الكف بمختلف انواعـها.

![](_page_22_Picture_109.jpeg)

: 5 ألصورة رقم 5 أ

لتيسير متابعة الشيفرة و إستعماله ألخص في هذا الجدول جملة المكونات، أسمائها و النص المسند العا:

![](_page_22_Picture_110.jpeg)

ترتكز الشفرة الأساسية للتطبيق على الدالتين الأصليتين GlobalMemoryStatus  $\ddot{\mathbf{q}}$ GetSystemMemoryDivision المتوفرتان في المكتبة Coredll.dl. لذلك يمكن إدراج المجال . System.Runtime.InteropServices

> 9  $\mathrm{Tools}:$  قائمة الأدوات  $^9$

مقصمة في برمجة حواسبب الكف

ستشارات

```
public struct MEMORYSTATUS
\{ \{ public uint Length;
 public uint MemoryLoad;
 public uint TotalPhys;
 public uint AvailPhys;
 public uint TotalPageFile;
 public uint AvailPageFile;
\mathbf{p}ublic uint TotalVirtual; \mathbf{p} is a set of the set of the set of the set of the set of the set of the set of the set of the set of the set of the set of the set of the set of the set of the set of the set of th
 public uint AvailVirtual;
}<br>}
[System.Runtime.InteropServices.DllImport("CoreDll.Dll")]
public static extern int GlobalMemoryStatus(ref MEMORYSTATUS ms);
[System.Runtime.InteropServices.DllImport("CoreDll.Dll")]
public static extern int GetSystemMemoryDivision(ref uint lpdwStorePages, 
 ref uint ldpwRamPages, 
ref uint ldpwPageSize); the contract of the contract of the contract of the contract of the contract of the contract of the contract of the contract of the contract of the contract of the contract of the contract of the co
```
عرفت الشفرة الرئيسية للتطبيق في دالة مستقلة و هي MemoryDetails. توفر هذه الأخيرة المعلومات اللازمة حول الذاكرة و قد عرفتها بشكل مستقل ليتم إستدعائها مرتين. الأولى عند تحميل الواجهة الرسومية و الثانية عند تحديث المعلومات المتحصل عليها.

```
private string MemoryDetails()
\{ \{string Details = string.Empty;
\text{unit storePages} = 0; \blacksquare\texttt{uint} ramPages = 0; \texttt{num1}\text{unit pageSize} = 0; and \text{unit pageSize} = 0; and \text{unit pageSize} = 0; and \text{unit pageSize} = 0;int res = GetSystemMemoryDivision(ref storePages, 
ref ramPages, the control of the control of the control of the control of the control of the control of the co
           ref pageSize);
MEMORYSTATUS MM Status = new MEMORYSTATUS();
 GlobalMemoryStatus(ref M_Status);
 Details = string.Format(
"Cretical Memory: {0}\nTotal Physic: {1}\nAvailable Physical: {2}\nTotal"+
" Page File: {3}\nAvailable Page File: {4}\nTotal Virtual: {5}\nAvailable Virtual: {6}",
         M_Status.MemoryLoad.ToString(),
 M_Status.TotalPhys.ToString(),
   M_Status.AvailPhys.ToString(),
         M_Status.TotalPageFile.ToString(),
        M Status.AvailPageFile.ToString(),
         M_Status.TotalVirtual.ToString(),
         M_Status.AvailVirtual.ToString());
 return Details;
}<br>}
```
ينبغي تفعيل الخاصية Multiline لمجال إظهار المعلومات (Ibl\_memoryDetails) حول الذاكرة في عدة أسطر كما هو الصورة رقم.

يكفي االان إستدعاء الدالة عند تحميل الواجهة الرسومية Form1\_Load و عند النقر على زر التحديث .btn\_refresh\_Click

![](_page_23_Picture_5.jpeg)

```
private void Form1_Load(object sender, EventArgs e)<br>{ lb1_memoryDetails.Text = MemoryDetails(); }<br>private void btn_refresh_Click(object sender, EventArgs e)<br>{ lb1_memoryDetails.Text = MemoryDetails(); }<br>private void btn_E
  { lbl_memoryDetails.Text = MemoryDetails(); }
private void btn_refresh_Click(object sender, EventArgs e)
 { lbl_memoryDetails.Text = MemoryDetails(); }
private void btn_Exit_Click(object sender, EventArgs e)
  { Application.Exit(); }
```
#### **.6**

وهكذا ينتهي هذا التطبيق آملا أن أكون قد وفقت في بلوغ الأهداف المرجوة منه.

![](_page_24_Picture_3.jpeg)

### الجزء الرابع: الرسائل القصيرة

#### .1

لا شك أن الرسائل القصيرة و الإتصال هي الخدمات الرئيسية لأي هاتف، و بدون إحداهما يفقد الجهاز قيمته. هاتان الخدمتان متوفرتان في حواسـيب الكف و الـهواتف الذكية مع توفير عدة صلاحيات للمستخدم.

#### **.2**

و للأسف أن التعامل مع الرسائل القصيرة و الإتصال في حواسيب الكف من جيلي 2003 و 2005 عسير إلى أن قدم جيل 2006 بالأداة Cellular Emulator. توفر هاته الأداة عدة وضائف من أبرزها إرسال رسالة قصيرة و الإتصال بالمحاكي، شرط تغير منفذ الإتصال في قائمة إعدادات المحاكي. الصورة التالية تجسد المراحل اللازمة لذلك.

![](_page_25_Picture_113.jpeg)

: الصورة رقم 1 . الصورة رقم 1 .  $\blacksquare$ 

في الصورة أ نلاحظ أنه لا يوجد إتصال بين المحاكي و شـبكة الـهاتف الجوال. المرحلة الأولى من تغير الإعدادات تتمثل في إسناد القيمة COM4 للخانة ״Serial port 0: " ثم القيام ب Soft Reset لمحاكي حاسوب الكف. وعند تشغيل المحاكي يكون هناك إتصال كما تجسده أيقونة شبكة الهاتف الجوال. هذا لا يعنيي أنه من الممكن الإتصال بهاتف أخر أو إرسـال رسـالة قصيرة لهاتف ما، إنما لمحاكاة الجهاز الحقيقب و تطوير التطبيقات المتعلقة بشبكة الهاتف الجوال.

لتجربة الإتصال بالمحاكيي أو رسال رسالة قصيرة له أو منه، يكفي كتابة نص الرسالة في الجدول SMS و إرسـالها و إسـتخدام الجدول Call Manager للإتصال بالمحاكيي أو منه. الصورة الموالية تجسـد عملية الإتصال بالمحاكيي و إرسال رسالة قصيرة له.

مقصمة في برمجة حواسبب الكف

ىستشارات

![](_page_25_Picture_11.jpeg)

![](_page_26_Picture_99.jpeg)

أذكر أنه لايمكن تجربة المثال السابق إلا إثر تنصيب عدة البرمجة الخاصة بحواسيب الكف من جيل . Cellular Emulator 2006

#### **.3**

هذا التطبيق يخص هواتف الكف من جيل 2003 و لذلك سنعتمد على دوال أصلية<sup>10</sup> تتمثل في:

- 1. SmsOpen: تستعمل هذه الدالة لفتح العنصر المكلف بخدمة الرسائل القصيرة للإرسال و/أو للإستقبال. للا الدالة رسـالة خطأ. مزيد من التفاصيل حول هذه الدالة متواجدة في الرابط [2].
- 2. SmsSendMessage: تمكن هذه الدالة من إنشاء و إرسال الرسائل القصيرة. مزيد من التفاصيل حول هذه الدالة متواجدة في الرابط [3].
- 3. SmsClose: تمكن هذه الدالة من غلق خدمة الرسائل القصيرة المتواجدة. مزيد من التفاصيل حول هذه الدالة متواجدة في الرابط [4].

توجد عدة دوال أخرى تخص خدمة الرسائل القصيرة كالقراءة، و التصفية و غير ذلك. كل هذه الدوال متواجدة في الرابط [1].

![](_page_26_Picture_11.jpeg)

 $APIs<sup>10</sup>$ 

![](_page_27_Picture_100.jpeg)

حصلت على الأيقونتين المستعملتين في التطبيق من الملف<br>Microsoft Visual Studio 8\Common7\VS2005ImageLibrary\VS2005ImageLibrary.zip علما أني أستعمل الإصدار 2005 للفيزوال ستوديو.

لتيسير متابعة الشيفرة و إستعماله ألخص في هذا الجدول جملة المكونات، أسمائها و النص المسند العا: العا

![](_page_27_Picture_101.jpeg)

ملاحظة: غيره.

النص المسند لخانة كتابة رقم الهاتف هو "14250010001 +" و هذا الرقم يستعمل لإرسال الرسائل من المحاكي و إليه في الآن ذاته.

بستشارات

```
[DllImport("sms.dll")]
private static extern IntPtr SmsClose(IntPtr smshHandle);
[DllImport("sms.dll")]
private static extern IntPtr SmsOpen(string ptsMessageProtocol, 
IntPtr dwMessageModes, the contract of the contract of the contract of the contract of the contract of the contract of the contract of the contract of the contract of the contract of the contract of the contract of the con
               ref IntPtr psmshHandle, 
                IntPtr phMessageAvailableEvent);
[DllImport("sms.dll")]
private static extern IntPtr SmsSendMessage( 
IntPtr smshHandle, which is a straight of the control of the control of the control of the control of the control of the control of the control of the control of the control of the control of the control of the control of 
IntPtr psmsaSMSCAddress, The Community of the Community of the Community of the Community of the Community of the Community of the Community of the Community of the Community of the Community of the Community of the Comm
IntPtr psmsaDestinationAddress, \blacksquareIntPtr pstValidityPeriod,
                 byte[] pbData, 
                 IntPtr dwDataSize,
                 byte[] pbProviderSpecificData, 
                 IntPtr dwProviderSpecificDataSize, 
                  SMS_DATA_ENCODING smsdeDataEncoding, 
IntPtr dwOptions, the contract of the contract of the contract of the contract of the contract of the contract of the contract of the contract of the contract of the contract of the contract of the contract of the contract
                 IntPtr psmsmidMessageID);
```
حيث يتم تعريف النوع SMS\_DATA\_ENCODING بالكيفية التالية:

```
private enum SMS_DATA_ENCODING
{ SMSDE_OPTIMAL,
\mathbf{SMSDE\_GSM} , which is a set of the contract of the contract of the contract of the contract of the contract of the contract of the contract of the contract of the contract of the contract of the contract of the contrac
\texttt{SMSDE\_UCS2} , which is a set of the contract of the contract of the contract of the contract of the contract of the contract of the contract of the contract of the contract of the contract of the contract of the contra
}
```
في التطبيق الخاص بذاكرة حاسوب الكف أدرجت المجال System.Runtime.InteropServices ضمنيا مع إستدعاء الدالتين الأصليتين. لا يمكننا تكرار ذلك في هذا التطبيق، لأننا سنحتاج المجال المعني ليس فقط لتعريف الدوال الأصلية إنما لتعريف أقسـام أخرك مثل Marshal

تم تعريف الدالة علي أنها من نوع نظرا لإستعمال المؤشرات فيها بشكل يمكن أن يحدث مشاكل في التعامل مع الذاكرة و الترجمة. لإدراج النوع في الشـفرة لابد من تغير إعدادات المشـروع و تفعيل الإختيار Allow unsafe code كما هو مجسد في الصورة رقم 4.

| Application                 | $\checkmark$<br>$\checkmark$<br>Active (Any CPU)<br>Active (Debug)<br>Platform:<br>Configuration: |  |  |  |  |  |  |
|-----------------------------|---------------------------------------------------------------------------------------------------|--|--|--|--|--|--|
| Build*                      |                                                                                                   |  |  |  |  |  |  |
| ¦ur,<br><b>Build Events</b> | General                                                                                           |  |  |  |  |  |  |
|                             | Conditional compilation symbols:                                                                  |  |  |  |  |  |  |
| Debug                       | Define DEBUG constant                                                                             |  |  |  |  |  |  |
| Resources                   | Define TRACE constant                                                                             |  |  |  |  |  |  |
| Settings                    | Ÿ<br>Platform target:<br>Any CPU                                                                  |  |  |  |  |  |  |
|                             | Allow unsafe code<br>M<br>Optimize code                                                           |  |  |  |  |  |  |
| <b>Reference Paths</b>      |                                                                                                   |  |  |  |  |  |  |

Allow unsafe code الصورة رقم 4: تفعيل الإختيار

![](_page_28_Picture_7.jpeg)

```
public static unsafe void SendMessage(string sPhoneNumber, string sMessage)
{ IntPtr _pzero = IntPtr.Zero;
 try
  { if (SmsOpen(SMS_MSGTYPE_TEXT, 
(Interb)SMS_MODE_SEND,
      ref _pzero, IntPtr.Zero) != IntPtr.Zero)
       { SendingState = "Could not open SMS.";
       // or we can: throw new Exception("Could not open SMS.");
→ Production → Production → Production → Production → Production → Production → P
  byte[] buffer = new byte[0x204];
\text{tr}\mathbf{y} , and the set of the set of the set of the set of the set of the set of the set of the set of the set of the set of the set of the set of the set of the set of the set of the set of the set of the set of the 
    { fixed (byte* byte_DestNrb = buffer)
\{ and \{ and \{ and \{ and \{ and \{ and \{ and \{ and \{ and \{ and \{ and \{ and \{ and \{ and \{ and \{ and \{ and \{ and \{ and \{ and \{ and \{ and \{ and \{ and \{ 
      byte* byte_numPtr = byte_DestNrb;
     Marshal.WriteInt32((IntPtr)byte_numPtr, 0);
\text{byte\_numPtr} += 4;
      foreach (byte num in Encoding.Unicode.GetBytes(sPhoneNumber))
      { Marshal.WriteByte((IntPtr)byte_numPtr, num);
\{bpt bpt bpt c mpt t t t t t t byte[] pbProviderSpecificData = new byte[12];
      byte[] bytes = Encoding.Unicode.GetBytes(sMessage);
int length = bytes.Length; i is a set of i is a set of i is a set of i is a set of i is a set of i is a set of i is a set of i is a set of i is a set of i is a set of i is a set of i is a set of iif (SmsSendMessage(_pzero, 
 IntPtr.Zero, 
 (IntPtr)byte_DestNrb, 
 IntPtr.Zero, 
           bytes, where \mathcal{L} is a set of \mathcal{L} is a set of \mathcal{L} is a set of \mathcal{L}(IntPtr)length, 
           pbProviderSpecificData, 
            (IntPtr)pbProviderSpecificData.Length, 
            SMS_DATA_ENCODING.SMSDE_OPTIMAL, 
           (IntPtr)SMS_OPTION_DELIVERY_NONE,<br>IntPtr.Zero) != IntPtr.Zero)
 IntPtr.Zero) != IntPtr.Zero)
         { SendingState = "Could not open SMS.";
         // or we can: throw new Exception("SMS send failed.");
 }
    else SendingState = "Message sent.";<br>}
 }
 }
finally the state of \mathcal{L}_i , and \mathcal{L}_i is the state of \mathcal{L}_i , and \mathcal{L}_i is the state of i\{ //byte_DestNrb = null; \{ //byte_DestNrb = null; \{en de la construction de la construction de la construction de la construction de la construction de la constr<br>De la construction de la construction de la construction de la construction de la construction de la construct
 }
\qquad \qquad \text{finally} { if (_pzero != IntPtr.Zero)
\{ SmsClose(_pzero); \} }
}
```
توفر بعض لغات البرمجة امكانية كتابة أرقام فقط في خانة النص و للأسف أن السبي شـارب لا يوفر ذلك سوي كان التطبيق موجه لجواسيب المكتب أو لجواسيب الكف. لذلك قمت بكتابة دالة تقوم بتفقد محتوي نص معين إن كان يحتوي أرقام فقط أو أكثر من ذلك لإجبار المستخدم على كتابة أرقام فقط في الخانة المخصصة لتحديد رقم الهاتف.

مقصمة فهي ررمجة حماسب الكف

من الممكن أن يكتب المستخدم رقم الهاتف مسبوقا بعلامة الجمع '+' عندما يريد أن يرسل الرسالة القصيرة إلا بلد آخر، لذلك أضفت عملية إختبار أولية تقوم بحذف هذا الرمز من أول سلسلة الأرقام المكتوبة و مراجعة محتواها مجددا في مرحلة لاحقة.

```
{ string dico = "0123456789";
  if (InputString.StartsWith("+"))
   InputString = InputString.Replace("+", "");
     foreach (char c in InputString)
if (dico.IndexOf(c) == -1) return false;
return true; the control of the control of the control of the control of the control of the control of the control of the control of the control of the control of the control of the control of the control of the control of
}<br>}
```
. TextChanged

![](_page_30_Picture_3.jpeg)

: 5 الصورة رقم 5 الصورة رقم 5 ال

:SipShowIM

```
[DllImport("coredll.dll")]
 public extern static void SipShowIM(uint dwFlag);
```
هاته الدالة تأخذ قيمة 1 لفتح لوحة المفاتيح و 0 لغلقها و يمكن إدراجها داخل الدالة الحدث txt\_PhoneNbr\_GotFocus، أي ما إن ينقر المسـتخدم في خانة كتابة رقم الهاتف تفتح له لوحة المفاتيح. و يمكن غلقها إذا نقر خرجها بالإعتماد على الدالة الحدث txt\_PhoneNbr\_LostFocus.

ليس إرسال الرسائل القصيرة الوضيفة الوحيدة التي يمكن القيام بها في هذا المجال إنما من الممكن أيضا قراءة الرسائل الواردة و التصنة علىي الرسائل الواردة مع إمكانية حذف بعضا منها مباشرة

مقصمة في برمجة حواسبت الكف

![](_page_31_Picture_1.jpeg)

![](_page_31_Picture_2.jpeg)

و أليا وفق مواصفات محددة. لقراءة الرسائل ممكن الإعتماد على الدالة SmsReadMessage و للأسف ان هذه الدالة تعتمد عدة مدخلات بعضها غير واضح و لا توجد معلومات وافية في صفحات ال . MSDN

عدة الىرمجة 2005 و 2006 الخاصة بحواسيب الكف جائت بالكثير من التيسير و ابرزها المجال Microsoft.WindowsMobile.Status الذي ييسر الإطلاع على حال الجهاز كمستوف البطارية، الهام الشبكات المتصل بها و غير ذلك. ھو Microsoft.WindowsMobile.PocketOutlook الذي يمكن من تطوير البرمجيات الخاصة بالرسائل القصيرة و البريد الإكترونية.

سنستغل هذا الأخير لإبراز كيفية التنصة على الرسائل القصيرة الوردة على حاسوب الكف أو الهاتف الذكي. ينبغي ان يكون جيل التطبيق من 2005 و ما فوق و سنحتاج لإدراج المجال Microsoft.WindowsMobile.PocketOutlook.MessageInterception

```
reption;<br>sageProperty.Body,<br>NotifyAndDelete;<br>s_MessageReceived );<br>rentArgs e)<br>MessageCondition
using Microsoft.windowsMobile.PocketOutlook.MessageInterception;<br>
MessageInterceptor SNS;<br>
private void Forml_Load(object sender, EventArgs e)<br>
{MS = new MessageCondition MessageProperty.Body,<br>
MessageCondition (MessagePr
//
{\tt MessageInterceptor} {\tt SMS}; we can consider {\tt SMS} , we can consider {\tt SMS} , we can consider {\tt SMS} , we can consider {\tt SMS} , we can consider {\tt SMS} , we can consider {\tt SMS} , we can consider {\tt SMS} , we can consider {\tt SMSprivate void Form1_Load(object sender, EventArgs e)
\{ \{ SMS = new MessageInterceptor();
 MessageCondition MyCondtion = new MessageCondition(MessageProperty.Body, 
MessageComparisonType.StartsWith, "Work" );
  InterceptionAction InterceptAction= InterceptionAction.NotifyAndDelete;
  MessageReceived += new MessageReceivedEventHandler( sms_MessageReceived );
 }
void sms MessageReceived(object sender, MessageReceivedEventArgs e)
\{ \{ SmsMessage message = (SmsMessage)(e.Message);
}
```
داخله أو آخره. نفس هذا البحث ممكن أيضا في رقم هاتف المرسل للرسالة القصرة.

#### **.4**

وهكذا ينتهي هذا التطبيق آملا أن أكون قد وفقت في بلوغ الأهداف المرجوة منه.

# الجزء الخامس :حواسيب الكف و قواعد البيانات

#### **.1**

الحديث عن البرمجة في منصة دوت دون الحديث عن قواعد البيانات SQL يشـوبه خلل ما. لذلك سـنتحدث في هذا الجزء عن تطوير هذا النوع من قواعد البيانات و إدراجها في تطبيق سـي شـارب مع التعريج على بعض الوضائف التي تفرض نفسـها كصيانة القاعدة و ضغطها.

#### **.2**

نحتاج لإستخدام قواعد البيانات SQL أساسا في تطوير المواقع و المشاريع من نوع Webservices و بنسبة أقل في التطبيقات المتعلقة بما يسـمى GUI<sup>11</sup>.

![](_page_32_Figure_5.jpeg)

في الصورة رقم 1 المطور لإستخدام قاعدة البيانات مباشرة دون إدراج الواب و يكون هنا الـ SQL CE Engine بمثابة الوسيط بين البرنامج و القاعدة. هذا يخص كل العمليات التبي يمكن القيام بها كقراءة و تحديث في ما هو مخزن دون الحاجة للوسيط SQL CE Client Agent الذي يفرض نفسه كوسيط لمستخدم الواب.

مقصمة في برمجة ـΣو أسبب الكف

![](_page_32_Picture_10.jpeg)

CHI. Graphic Hear Interface <sup>11</sup> .GUI: Graphic User Interface

المنهج HTTP هو إحدى طرق التواصل بين العميل و المستخدم. هذا المنهج يعتمد أساسا علي الصنفين HttpWebRequest و HttpWebResponse و يفترض ذلك التشفير UrlEncoding الذي للأسف غير متوفر في عدة البرمجة الخاصة بحواسيب الكف و الهواتف الذكية. في ما يلي جدول يحتوي جملة من الرموز و الشـفرة الخاصة مع ضرورة إضافة الرمز % لكل شـفرة. لذلك كتبت الدالة التي تقوم بعملية التشفير و لكن كان ذلك لإستعمالي الخاص؛ أي أن معمارية البيانات التي كنت مطالب لإرسالها (XML) بين المستخدم و العميل تحتوي فقط هذه الرموز ولك تعديلها و فق الحاجة.

![](_page_33_Picture_189.jpeg)

في عدة برمجة قواعد البيانات. يمكن تحميل العدة اللازمة من عدة البرمجة و الأدوات اللازمة.

للاستشارات

![](_page_34_Picture_0.jpeg)

Query Analyzer : 2

#### **.3**

هذا التطبيق بمثابة مقدمة للتعامل مع قواعد البيانات التي تعد الأكثر إستعمال في منصة الدوت نت ككل و الأكثر طلب في سوق الشغل أيضا.

كأول خطوة في هذا التطبيق، ينبغي إضافة المرجع<sup>12</sup> System.Data.SqlServerCe للمشروع ثم إضافته لقائمة المجالات التابعة للمشـروع لكي نتمكن من إسـتعمال أقسـام ال SQL في التطبيق.

![](_page_34_Picture_75.jpeg)

12 Add Reference:

![](_page_34_Picture_7.jpeg)

![](_page_35_Picture_257.jpeg)

يحوصل الجدول التالي المكونات المضافة للواجهة الرسومية، أسـمائها و نصوصها.

كما هو الحال في التطبيقات السابقة تمت كتابة الشفرة رئيسية للتطبيق في دوال مستقلة لتيسير فهمها و إستعمالها. الجدول التالي يحوصل مجموعة الدوال و الوصائف المسـندة لـها.

![](_page_35_Picture_258.jpeg)

```
public void CreateDatabase()
\{ \{ if (!File.Exists(@"\My Documents\MyDB.sdf")) 
\{ and \{ and \{ and \{ and \{ and \{ and \{ and \{ and \{ and \{ and \{ and \{ and \{ and \{ and \{ and \{ and \{ and \{ and \{ and \{ and \{ and \{ and \{ and \{ and \{ 
   SQLengine = new SqlCeEngine(connStr);
   SqlCeConnection sqConn = new SqlCeConnection(connStr);
   SQLengine.CreateDatabase();
\texttt{sqConn}.\texttt{Open(} ); we can also construct the contract of \mathcal{S} SqlCeCommand SQLCmd = new SqlCeCommand(
    "Create Table mytable (ID int primary key, First_Name nvarchar(10), 
Last_Name nvarchar(10))", sqConn);
  \texttt{SQLCmd}. ExecuteNonQuery(); the contract of the contract of the contract of the contract of the contract of the contract of the contract of the contract of the contract of the contract of the contract of the contract of 
  SQLCmd.CommandText = "insert into mytable values (1, 'Mourad', 'Baghdadi')"; 
SQLCmd.ExecuteNonQuery(); the contract of SQLCmd .ExecuteNonQuery();
  SQLCmd.CommandText = "insert into mytable values (2, 'Amine', 'Kechwindi')"; 
SQLCmd.ExecuteNonQuery( ); the contract of SQLCmd .ExecuteNonQuery( );
  SQLCmd.CommandText = "insert into mytable values (3, 'Ayoub', 'Chiha')"; 
SQLCmd.ExecuteNonQuery(); the contract of the contract of the contract of the contract of the contract of the contract of the contract of the contract of the contract of the contract of the contract of the contract of the 
  SQLCmd.CommandText = "insert into mytable values (4, 'Tarek', 'Thabet')"; 
SQLCmd.ExecuteNonQuery(); the contract of the contract of the contract of the contract of the contract of the contract of the contract of the contract of the contract of the contract of the contract of the contract of the 
  SQLCmd.CommandText = "insert into mytable values (5, 'Hammadi', 'Dali')"; 
SQLCmd.ExecuteNonQuery(); the contract of the contract of the contract of the contract of the contract of the contract of the contract of the contract of the contract of the contract of the contract of the contract of the 
  SQLCmd.CommandText = "insert into mytable values (6, 'Wissem', 'Zid')"; 
SQLCmd.ExecuteNonQuery(); the contract of the contract of the contract of the contract of the contract of the contract of the contract of the contract of the contract of the contract of the contract of the contract of the 
  SQLCmd.CommandText = "insert into mytable values (7, 'Mourad', 'Nehdi')"; 
SQLCmd.ExecuteNonQuery(); the contract of the contract of the contract of the contract of the contract of the contract of the contract of the contract of the contract of the contract of the contract of the contract of the 
 }
```
مقصمة في برمجة حواسبت الكف

```
 }
```
35

```
private bool LaodDatabase()
\{ \{ bool bRet = false;
\text{try} . The contract of the contract of the contract of the contract of the contract of the contract of the contract of the contract of the contract of the contract of the contract of the contract of the contract of the
 { // Specify the data source
 SqlCeConnection oCon = 
        new SqlCeConnection("Data Source=\\my documents\\MYDB.sdf");
 SqlCeDataAdapter DA = 
        new SqlCeDataAdapter("select * from mytable", oCon);
   DataSet DS = new DataSet("mytable");
 // populate the dataset
\texttt{DA.Fill}(\texttt{DS}); the contract of the contract of the contract of the contract of the contract of the contract of the contract of the contract of the contract of the contract of the contract of the contract of the contrac
   // Write the dataset contents to the xml document
  DS.WriteXml("\\my documents\\mytable.xml");
   dgr_Container.DataSource = DS.Tables[0].DefaultView;
bRet = true; the set of the set of the set of the set of the set of the set of the set of the set of the set of the set of the set of the set of the set of the set of the set of the set of the set of the set of the set of 
 }
catch (Exception exp) { MessageBox.Show(exp.Message); }
return bRet;
}<br>}
```

```
tring)<br>Islamic . The contract of the contract of the contract of the contract of the contract of the contract of the
private bool AddNewUser(int ID, string UserFName, string UserLName)
\{ \{bool bRet = false;
SqlCeEngine sqEng = new SqlCeEngine(connStr);
SqlCeConnection sqConn = new SqlCeConnection(connStr);
try
\{ \{\texttt{sqConn.Open(} ); \qquad \qquad SqlCeCommand sqCmd = new SqlCeCommand("Create Table mytable (ID int primary 
key, First_Name nvarchar(10), Last_Name nvarchar(10))", sqConn);
  sqCmd.CommandText = "insert into mytable values (" + 
 ID.ToString() + 
\blacksquare , \blacksquare , \blacksquare\blacksquare ', \blacksquare + UserLName + \blacksquare ')";
 sqCmd.ExecuteNonQuery();
\texttt{bRet} = true; \texttt{bRet} = true;
 }
finally { sqConn.Dispose(); 
    MessageBox.Show("New user was added to your database.", 
\blacksquare and \blacksquare and  }
return bRet;
}
private bool IsNumeric(string InputString)
\{ \{string dico = "0123456789";
foreach (char c in InputString)
if (dico.IndexOf(c) == -1) return false;
return true;
}
```
أحيانا نحتاج لإنشاء قواعد بيانات كبيرة من ناحية التداخل بين جداولها و كثرة المعطيات المخزنة فيها مما يضيع الكثير من ذاكرة حاسوب الكف بالإضافة إلى بطأ البحث فيها و جعلها عرضة للتعطيل. لذلك

```
الفر الاستشارات
```
يحبذ ضغطها لإسترجاع المساحة المحجوزة دون فائدة عبر إستعمال الدالة Compact التابعة للقسم .SqlCeEngine

```
SqlCeEngine SQLEngine = new SqlCeEngine(@"\My Documents\MyDB.sdf");
SQLEngine.Compact(null);
// or
SQLEngine.Compact("Data Source=; Password =Arabteam2000;");
```
في التعليمة الأولى يتم ضغط قاعدة البيانات و إنشاء أخرى تعوض الموجودة دون إنشاء قاعدة أخرى لذلك يتم إستعمال المدخل . الدالة Compact لا توفر فقط إمكانية ضغط قاعدة البيانات إنما تشـفيرها و إضافة كلمة سر لها و تغير جملة الربط.

إثر كل تحديث، من الأفضل أخذ نسخة إحطياطية لقاعدة البيانات التجاوز أي مشـاكل يمكن أن تصيبها بعطب. أبرز أسباب إصابة قاعدة البيانات بعطب تتمثل في إنقطاع التيار (البطارية) أو الربط أثناء القراءة منها أو تحدىثها.

إذا حصل العطب و ليس لديك نسخة إحطياطية من القاعدة فجرب الدالة Repair التابعة بدورها للقسـم SqlCeEngine، فربما تسـاعد في حل الإشـكال.

```
SQLEngine.Repair(null, RepairOption.RecoverCorruptedRows); 
// or
SQLEngine.Repair(null, RepairOption.DeleteCorruptedRows);
```
هاته الدالة توفر إختيارين و هما إصلاح الأسطر المسببة للعطب و حذفها. و من البديهي تجربة إصلاحها و إن تواصل العطب ننتقل إلى الحل الثاني. SqlCeEngine SQLEngine = new SqlCeEngine(@"\My Documents\MyDB.sdf");<br>SQLEngine.Repair(null, Repair0ption.RecoverCorruptedRows);<br>SQLEngine.Repair(null, Repair0ption.DeleteCorruptedRows);<br>إصلاحها و إن تواصل العطب ننتقل إلى ا

#### **.4**

وهكذا ينتهي هذا التطبيق بشرح مبسط و سريع لما يتعلق بإستخدام قواعد البيانات SQL في

![](_page_37_Picture_11.jpeg)

### الجزء السادس: تصميم الواجهات الرسومية

#### 1. مقدمة

من متطلبات تطوير برمجيات حرفية و خاصة التجارية منها لحواسـيب الكف أو غيره تصميم واجهات رسومية مشجعة على إستخدامها من ناحية البساطة، الجمالية و النجاعة.

#### 2. تصميم الواجهات الرسومية

تخصيص جزء كامل للخوض في تصميم الواجهات الرسومية جاء نتيجة للفرق الكبير بين ما توفره عدة البرمجة الخاصة بحاسوب المكتب و الخاصة بحواسيب الكف. العديد من المكونات مفقودة في بيئة حواسيب الكف مما يقيد حرية المطور و يدفعه للتعرف على التفاصيل للإستفادة منها بالإضافة لما توفره عدة البرمجة المطورة من فريق ال .OpenNETCF

#### 3. التطبيق

التطبيق هذه المرة مختلف عن سابقيه من حيث الموضوع و لغة البرمجة أيضا. موضوع هذا التطبيق هو تصميم واجهات رسومية لتجاوز إمكانيات عدة البرمجة كتصميم InputBox و نافذة PopUp مما ييسر تصميم واجهات أخرى كالواجهات الإفتتاحية<sup>13</sup>. أما لغة البرمجة فهي ال VB.Net.

![](_page_38_Figure_7.jpeg)

الصورة رقم 1 : الواجهة الرئيسية للتطبيق

![](_page_38_Picture_10.jpeg)

ستشارات

Splash Screen :فتتاحية Splash Screen

1.3. تصميم واجهة رسومية InputBox

فهذا النوع من التطبيقات لا يحتاج المطور إلى كتابة خوارزمية معقدة أو طويلة إنما يكفي أن يجيد تعديل إعدادات الواجهة التي سـيعتمدها ك في مشـروعه. لتيسـير عملية التصميم سـننتقل بمراحل:

- 1. غير الخاصية FormBorderStyle للواجهة الرسومية من FixedSingle إلى None لكف نتمكن من إظهار الواجهة الصغيرة التي نريدها دون إخفاء الخلفية التي كانت موجودة. كما أن بهذه العملية سيصبح الحجم الفعلي للواجهة متحكم فيه و ما إن نغير طول الواجهة يتغير مكان شـريط الأدوات ليحذي أسـفلـها.
	- 2. عدل الآن حجم الواجهة بالمقايس التي تريدها.
- .3 .Location
- 4. إذا قمت بترجمة التطبيق ستلاحظ أن في شريط الأدوات يوجد إسم الواجهة و زر الإغلاق. لحذفهما يمكن حذف نص الإسـم في الخاصية Text للواجهة و تغير قيمة الخاصية ControlBox إلى False لحذف زر الإغلاق.
- 5. يمكننا الآن إضافة PictureBox للواجهة و إسـناد صورة لـها باللون و الخطوط التـي نريدها. ثمر تعديل حجمها بنفس مقايس الواجهة. و ينبغي أن تكون إحداثياتها (0,0) لأنها سـتكون خلفية للواجهة الرسومية.
- .6 التطبيقات السابقة.

![](_page_39_Picture_137.jpeg)

تمت حوصلت نوع، أسـماء و نصوص المكونات المضافة للواجـهة الرسـومية في الجدول التالي:

تقوم الخوارزمية الرئيسية بمقارنة كلمة السر المدخلة من قبل المستخدم بنص مخزن مسبقا. و لحجب النص المكتوب و جعله في شكل نجوم, ينبغي إسناد الحرف الذي نريد إظهاره في الخانة PasswordChar عوض الحروف المكونة لكلمة السر.

![](_page_39_Picture_13.jpeg)

```
"Bublic Class Formal Scribs; ""Taamadi2007" System Object,<br>
Private Sho Bun abort: Click(ByVa) is had system, TwentArypi) –<br>
Revivate Sho Bun abort: Click(ByVa) is had system, TwentArypi) –<br>
Nondiction. Ext:()<br>
The Sho Bu
Private MyPassword As String = "Hammadi2007"
Private Sub btn_abort_Click(ByVal sender As System.Object, _
            ByVal e As System.EventArgs) _
 Handles btn_abort.Click
 Application.Exit()
End Substitute the contract of the contract of the contract of the contract of the contract of the contract of the
Private Sub btn_Ok_Click(ByVal sender As System.Object, _
           ByVal e As System.EventArgs) _
 Handles btn_Ok.Click
  If Equals(txb_InputTxt.Text, MyPassword) Then
 Me.Hide()
 MainForm.Show()
else in the contract of the contract of the contract of the contract of the contract of the contract of the co
 MessageBox.Show("Please set the correct passowrd or close the device.",
\blacksquare "Wrong Passowd", \blacksquare MessageBoxButtons.OK, _
\blacksquare MessageBoxIcon.Hand, \blacksquare . The contract of \blacksquare MessageBoxDefaultButton.Button1)
End If \blacksquare is the contract of the contract of the contract of the contract of the contract of the contract of the contract of the contract of the contract of the contract of the contract of the contract of the contrac
End Substitute of the control of the control of the control of the control of the control of the control of the
End Class
```
الصورة رقم 1. تحتوي الإطارات و اللون الرمادي.

#### **PopUp .2.3**

40

يعتمد تصميم واجهة رسومية PopUp نفس المراحل التي تم إبرازها في التطبيق السـابق لكن هذه المرة سـنضيف مؤقت لفتح الواجهة الرسـومية بتدرج. اي سـيتم تغير إحداثيات الواجـهة لمدة زمنية معينة.

عند تحميل الواجهة الرسومية تم تحديد المكان المبدئي لها و فق حجم شاشة حاسوب الكف. الإحداثيات الأولية تساوي عرض الشاشة ناقص عرض الواجة مقابل طول الشاشة زائد طول الواجهة.

![](_page_40_Picture_7.jpeg)

```
Public Class Form1
  Private X_Location As Integer = 0
 Private Y Location As Integer = 0
 Private Sub Form1_Load(ByVal sender As System.Object,
             ByVal e As System.EventArgs) Handles MyBase.Load
    X_Location = Screen.PrimaryScreen.Bounds.Width + 1
    Y_Location = Screen.PrimaryScreen.Bounds.Height - 14
   Me. Location = New Point(X Location - Me. Width,
 Y_Location + Me.Height)
 tmr1.Enabled = True
End Sub and the contract of the contract of the contract of the contract of the contract of the contract of the contract of the contract of the contract of the contract of the contract of the contract of the contract of 
  Private Sub tmr1_Tick(ByVal sender As System.Object, _
             ByVal e As System.EventArgs) Handles tmr1.Tick
    If (Me.Location.Y > Y_Location - Me.Height) Then
     Me. Location = New Point(X_Location - Me. Width, Me. Location. Y - 8)
 Else : tmr1.Enabled = False
 End If
End Sub and the contract of the contract of the contract of the contract of the contract of the contract of the contract of the contract of the contract of the contract of the contract of the contract of the contract of 
End Class
```
داخل دالة المؤقت يتم التفقد دوريا ما إن كانت الواجهة الرسومية قد برزت بشكل كامل أو يواصل في تغير إحداثياتها.

#### **NotifyIcon .3.3**

41

هذا المكون مستعمل بكثرة في التطبيقات الموجهة لحواسيب المكتب لكنه غير متوفر في لائحة المكونات الموجهة لحواسيب الكف. فريق ال OpenNETCF قام بالمطلوب و أضاف هذا المكون في عدة البرمجة التي يوفرها و الموجهة لحواسيب الكف. لذلك سنحتاج كمرحلة أولى لإدراج المجال OpenNETCF.Windows.Forms لقائمة المراجع المضافة للمشروع.

ثانيا سـنضيف الأيقونة التبي نريد إظهارها إلىي موارد المشـروع مثلا كما يلب:

Project Properties\Resources\Add Resource\Add Existing File الذي علينا تعريفه بمفردنا بما أنه "دخيل":

```
private OpenNETCF.Windows.Forms.NotifyIcon MynotifyIcon;
public Form1()
\{ \{ \} \{ \} \{ \} \{ \} \{ \} \{ \} \{ \} \{ \} \{ \} \{ \} \{ \} \{ \} \{ \} \{ \} \{ \} \{ \} \{ \} \{ \} \{ \} \{ \} \{ \} \{  InitializeComponent();
 this.MynotifyIcon = new OpenNETCF.Windows.Forms.NotifyIcon();
 this.MynotifyIcon.Icon = Resources.Msg; // Msg is the name of the icon
 this.MynotifyIcon.Visible = true;
 this.MynotifyIcon.Click += new EventHandler(this.MynotifyIcon_Click);
}<br>}
private void MynotifyIcon_Click(object sender, EventArgs e)
\{ this. Show ( ); \}
```
![](_page_41_Picture_7.jpeg)

#### **GroupBox .4.3**

أثناء تنظيمي للكود السابق إكتشفت وجود عدة مكونات هامة معرفة في المجال OpenNETCF.Windows.Forms و تساعد في تصميم الواجهات الرسومية بأكثر حرفية. أحد هذه المكونات هو ال GroupBox. في هذا المثال أبرزت كيفية إستغلال هذا المكون عبر إدراج ثلاثة منها. أحدهم يحتضن إثنين و وكل منهما يحتضن بدوره مكونات أخرى.

![](_page_42_Picture_57.jpeg)

GroupBox : 2

عادة عند إضافة مكون ما للواجهة الرسومية و تعديل إعداداته يتم إنشاء الشفرة المقابلة له تلقائيا. لكن في هذا الحال ينبغي تعريف كل ما يتعلق بالمكون من تصميم، وضيفة و غير ذلك. الآن بالإمكان العودة للتطبيق الأول في هذا الجزء و تعويض الصورة بمكونات GroupBox و مغيرين لون الخلفية.

![](_page_42_Picture_5.jpeg)

```
private OpenNETCF. Aindows.Forms.CroupBox; MainGroupBox;<br>
private OpenNETCF. Aindows.Forms.GroupBox; actrication<br>
deviate openNETCF. Aindows.Forms.GroupBox; a<br>
private of the China CroupBox; and the main GroupBox; and t
private OpenNETCF.Windows.Forms.GroupBox WorkingGroupBox;
private OpenNETCF.Windows.Forms.GroupBox BoardBox;
private void Form1_Load(object sender, EventArgs e)<br>{//=== Main GroupBox
{//=== Main GroupBox
  MainGroupBox = new OpenNETCF.Windows.Forms.GroupBox();
 MainGroupBox.Location = new Point(0, 0);MainGroupBox.Size = new Size(240, 268);
  MainGroupBox.BackColor = Color.WhiteSmoke;
  this.Controls.Add(MainGroupBox);
 //=== Working GroupBox
  WorkingGroupBox = new OpenNETCF.Windows.Forms.GroupBox();
  WorkingGroupBox.BackColor = Color.WhiteSmoke;
  WorkingGroupBox.Location = new Point(2, 2);
  WorkingGroupBox.Size = new Size(160, 263);
  WorkingGroupBox.Text = "Working grp";
   /*Adding a label to working GroupBox*/
  Label lbl_Help = new Label();
   lbl_Help.Text = "Add your components here.";
  lbL_Help.Size = new Size(140, 100); lbl_Help.Location = new Point(10, 20);
   WorkingGroupBox.Controls.Add(lbl_Help);
  MainGroupBox.Controls.Add(WorkingGroupBox);
 //=== Board GroupBox
  BoardBox = new OpenNETCF.Windows.Forms.GroupBox();
  BoardBox.Location = new Point(164, 2);
 BoardBox.Size = new Size(74, 263);
  BoardBox.BackColor = Color.WhiteSmoke;
 BoardBox.Text = "Board";
   /* Adding a Button to BoardGroupBox*/
  Button btn_OK = new Button();
 btn_OK.Text = "OK";
  btn OK.Location = new Point(5, 15);
  btn OK.Size = new System.Drawing.Size(65, 20);
   BoardBox.Controls.Add(btn_OK);
  MainGroupBox.Controls.Add(BoardBox); 
}
```
#### **.4**

الإنتباه إلى ذاكرة حاسوب الكف و حجم البرنامج المطور. المحال لا يزال يخبأ الكثير من المكونات و

![](_page_43_Picture_3.jpeg)

### الجزء الساب : خاتمة عامة

إثر هذا التجوال السريع في كيفية تطوير تطبيقات متنوعة و خاصة بحواسيب الكف يصبح للقارئ أبجديات هذه التقنية علما أنها لا تزال تخفي العديد من الثراء و الإمكانيات خاصة إذا كانت لغة البرمجة المعتمدة السـي أو السـي++.

آمل أن يوفقني الله سبحانه و تعالى في إصدار نسخة ثانية من هذا الكتاب تكون أكثر ثراء و تشمل مجالات أخرى كالتعامل مع الشبكات اللاسلكية، برمجة الألعاب، ما يتعلق بالإتصال و غير ذلك.

أعلم أنه هناك مشاكل أكبر من الكتابة في البرمجة في حواسيب الكف و الهواتف الذكية و لكن ... جاد الفقير بما عنده

![](_page_44_Picture_4.jpeg)

44

المراجع

- http://msdn.microsoft.com/en-us/library/aa454259.aspx [1 ]
- http://msdn.microsoft.com/en-us/library/aa455065.aspx [2 ]
- http://msdn.microsoft.com/en-us/library/aa455068.aspx [3 ]
- http://msdn.microsoft.com/en-us/library/aa455057.aspx [4 ]
- http://msdn.microsoft.com/en-us/library/ms894600.aspx [5 ]

![](_page_45_Picture_7.jpeg)

لكل الإستفسارات، الإقتراحات و التصويب المتعلق بمحتويات هذا الكتاب بالإمكان الإتصال بي عبر البريد الإلكتروني التالي:

#### Daly.Hammadi@laposte.net